Na stránke www.expertgroup.sk

sú k dispozícii na stiahnutie tri zošity:

- 1. PN vstupy typu A.zip
- 2. PN vstupy typu B.zip
- 3. PN vstupy typu C.zip

Po stiahnutí a rozpakovaní sú k dispozícii 3 súbory:

- 1. PN vstupy typu A.xls
- 2. PN vstupy typu B. xls
- 3. PN vstupy typu C. xls

Súbor PN vstupy typu A.xls sa používa pri dopravných nehodách typu vozidlo - chodec (prípadne vozidla - bicyklista), kde je známa celková dráha brzdenia vozidla pred zrážkou i po zrážke. Použiteľnosť daného súboru (PN vstupy typu A.xls) je teda daná tým, že musia byť k dispozícii brzdné stopy pred i po zrážke a vozidlo musí zastaviť v mieste ukončenia brzdných stôp.

Súbor PN vstupy typu B.xls sa používa pri tých dopravných nehodách, kde vozidlo zanechalo pred zrážkou brzdné stopy. Môže sa teda jednať okrem iného aj o nehodu typu vozidlo – vozidlo. Použiteľnosť daného súboru (PN vstupy typu B.xls) je teda daná tým, že musia byť k dispozícii brzdné stopy pred zrážkou.

Súbor PN vstupy typu C.xls sa používa pri tých dopravných nehodách, kde vozidlo nezanechalo pred zrážkou brzdné stopy. Môže sa teda jednať okrem iného aj o nehodu typu vozidlo – vozidlo. Použiteľnosť daného súboru (PN vstupy typu C.xls) je teda daná tým, že musí byť k dispozícii čas, ktorý uplynul od okamihu, kedy vodič mohol rozpoznať kolíznu situáciu po okamih zrážky.

Účel týchto výpočtových zošitov je umožniť užívateľovi nastaviť, vygenerovať a súčasne graficky zobraziť rozdelenie danej fyzikálnej veličiny. V každom liste sa nastavujú vlastnosti veličiny, ktorej názov je zhodný s názvom listu, napríklad spomalenie, dráha brzdenia a pod. (viď červené šípky na nasledovnom obrázku).

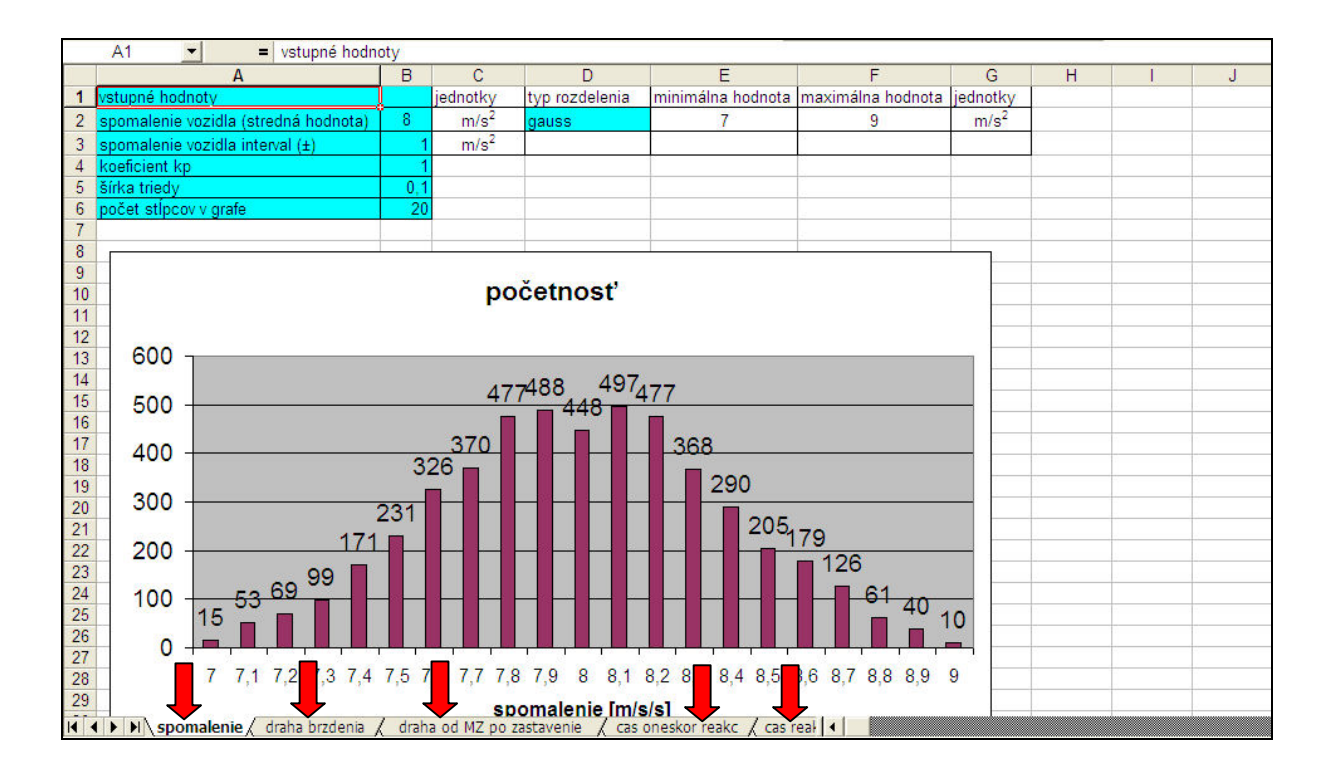

V liste spomalenie teda užívateľ zadáva vlastnosti veličiny spomalenie.

Vstupné hodnoty sú označené modrou farbou, pričom je potrebné, aby užívateľ zadal strednú hodnotu danej veličiny a interval rozpätia danej veličiny. Tieto údaje sú zadávané do buniek B2 a B3 (viď červené šípky na nasledovných obrázkoch).

Užívateľ má k dispozícii dva druhy rozdelení danej veličiny a to Gaussovo a rovnomerné. Po umiestnení kurzoru na pozíciu D2 má užívateľ možnosť prepnúť z rozdelenia Gaussovho na rozdelenie rovnomerné a opačne (viď modrú šípku na nasledovnom obrázku). Po prepnutí daného rozdelenia dôjde automaticky k vygenerovaniu 5 000 údajov ktoré majú také vlastnosti aké užívateľ práve zadal.

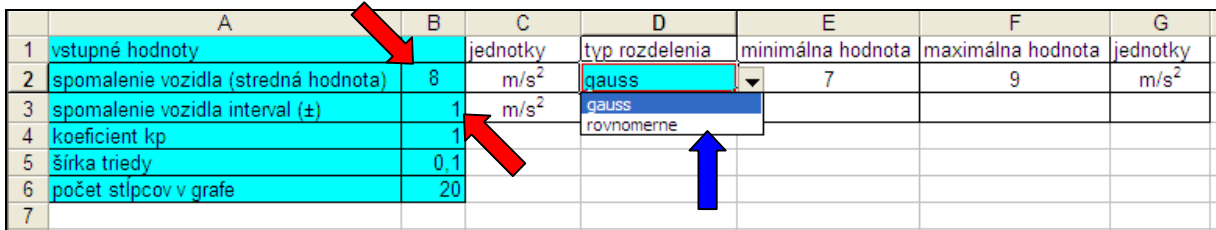

Bezprostredne po zadaní uvedených vstupov sa užívateľovi graficky (formou grafu) zobrazí rozdelenie početnosti danej veličiny. Na x-ovej osi je hodnota danej veličiny a na y-ovej osi je počet výskytov danej veličiny. Zobrazený graf vyjadruje rozdelenie hustoty pravdepodobnosti danej veličiny (viď nasledovný obrázok).

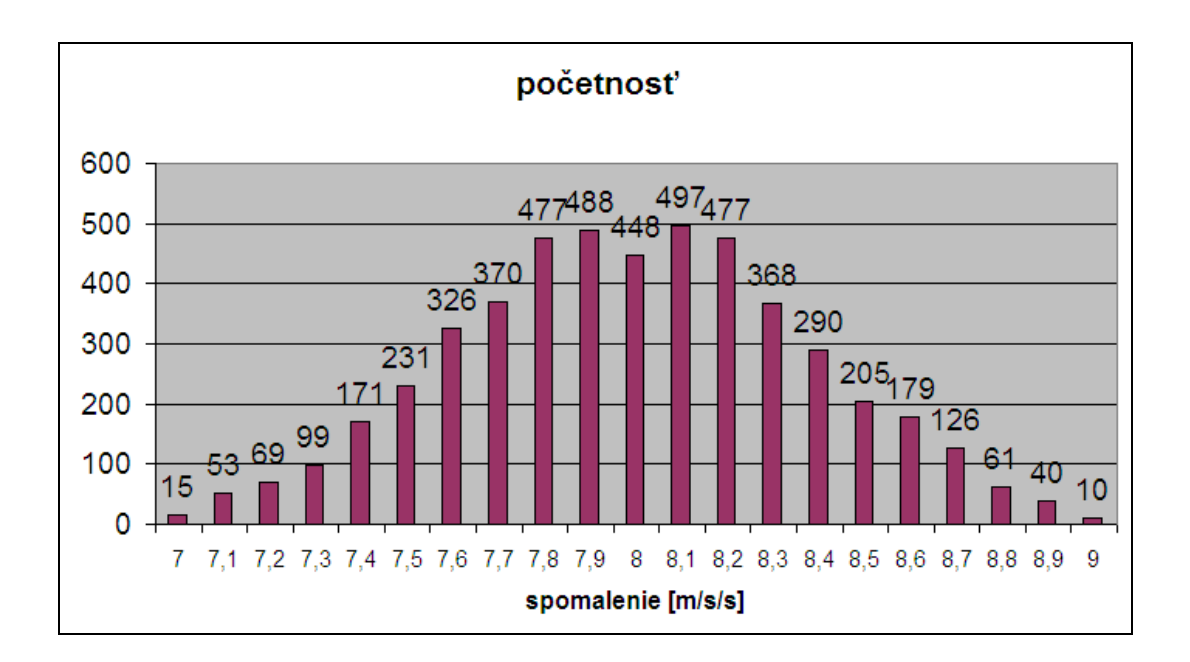

Koeficient kp, ktorý sa zadáva v bunke B4 sa vzťahuje iba ku Gaussovmu rozdeleniu. Pomocou tohto koeficienta je nastavovaná odchýlka od Gaussovho rozdelenia. Čím je kp väčšie ako 1,0 tým sa blíži k rozdeleniu rovnomernému, pri kp = 3 je rozdelenie početnosti danej veličiny podobné ako u rovnomerného rozdelenia.

Pri kp = 1,0 je vygenerované upravené Gassovo rozdelenie. Jedná sa o rozdelenie ktoré je vhodné práve pre znalecké účely a ktoré má nasledovné vlastnosti. 2,5 násobok smerodajnej odchýlky daného rozdelenia sa rovná intervalu zadanému zo strany užívateľa v bunke B3. To znamená, že nasledovnú nerovnosť spĺňa 98,76 % všetkých údajov:

 $|\mu(a) - a_i| \leq 2.5 \sigma(a)$ 

kde:

- µ(a) stredná hodnota daného rozdelenia,
- $a_i$ - i-ta hodnota danej veličiny,
- $\sigma$  (a) smerodajná odchýlka daného rozdelenia.

Zvyšných 1,24 % údajov, ktoré uvedenú nerovnosť nespĺňajú sú odstránené a nevstupuje do výpočtu.

V prípade, že je zadané kp menšie ako 1,0 potom je vygenerované rozdelenie s nasledovnými parametrami. Smerodajná odchýlka daného rozdelenia je daná vzťahom:

$$
\sigma\left(\mathsf{a}\right) = \frac{\mathsf{I} \quad \mathsf{kp}}{2.5}
$$

kde:

I - interval danej veličiny zadaný užívateľom v bunke B3.

Podobne i v tomto rozdelení sú všetky údaje ktoré nesplňujú nasledovnú podmienku odstránené.

 $| \mu(a) - a_i | \leq 2.5 \sigma(a)$ 

Pri kp menšom ako 0,5 takmer všetky údaje spĺňajú horeuvedenú podmienku a jedná sa o neupravované Gaussovo rozdelenie.

Ďalší údaj, ktorý je potrebné zo strany užívateľa zadať (do bunky B6) je počet stĺpcov v grafe (viď zelenú šípku na nasledovnom obrázku).

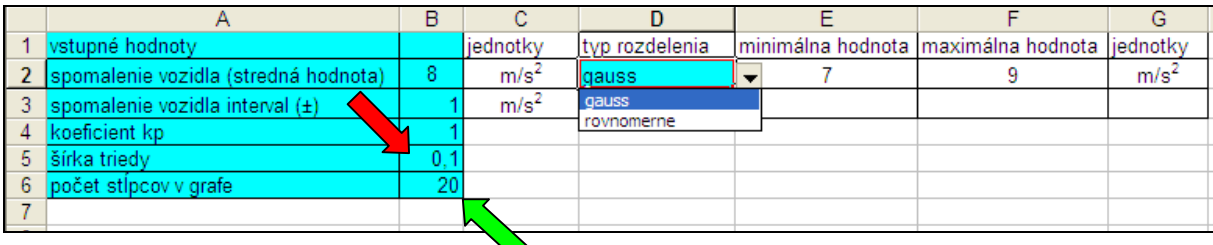

Na základe počtu stĺpcov v grafe a užívateľom zadanej šírky intervalu danej veličiny je vypočítaná šírka triedy, teda parameter, ktorý je uvedený v bunke B5. Tento parameter však môže byť zadaný aj priamo, v takom prípade je údaj po počte stĺpcov v grafe ignorovaný.

V súbore: PN vstupy typu A.xls sú vstupnými veličinami, ktoré sú zadávané ako veličiny s príslušným rozdelením početnosti:

- spomalenie vozidla (jedná sa o hodnotu spomalenia vozidla počas zanechávania brzdných stôp),
- dráha brzdenia (jedná sa o hodnotu celkovej brzdnej dráhy vozidla počas intenzívneho brzdenia – súčet dĺžky brzdných stôp pred a po zrážke),
- dráha od miesta zrážky po zastavenie v konečnej polohe (jedná sa o hodnotu brzdnej dráhy vozidla od okamihu zrážky po zastavenie vozidla v konečnej polohe),
- čas prípadnej oneskorenej reakcie.
- čas reakcie vodiča,
- čas nábehu brzdného účinku,
- koeficient zrážky.

Koeficient nadobúda hodnotu 1,0 v prípade ak ide o zrážku vozidla s pontónovým tvarom karosérie (napríklad autobus, nákladné vozidlo a pod.), má hodnotu blízku 1,0 v prípade ak ide o zrážku osobného vozidla pri rýchlosti do 40 km/h. V prípade zrážky osobného vozidla s chodcom, ktorý sa po zrážke pohybuje ponad strechu vozidla (nenadobudne rýchlosť vozidla tesne po zrážke) má koeficient zrážky hodnotu cca 0,8.

V súbore: PN vstupy typu A.xls sú ďalej vstupnými veličinami, ktoré sú zadávané ako diskrétne údaje:

- hmotnosť vozidla,
- hmotnosť chodca.
- uhol medzi vektormi rýchlosti vozidla a chodca,
- rýchlosť pohybu chodca,
- rýchlosť pre daný úsek maximálne dovolená.

V súbore: PN vstupy typu B.xls sú vstupnými veličinami, ktoré sú zadávané ako veličiny s príslušným rozdelením početnosti:

- spomalenie vozidla (jedná sa o hodnotu spomalenia vozidla počas zanechávania brzdných stôp),
- nárazová rýchlosť,
- dráha brzdenia vozidla pred zrážkou,
- čas prípadnej oneskorenej reakcie,
- čas reakcie vodiča.
- čas nábehu brzdného účinku.

V súbore: PN vstupy typu B.xls je ďalej vstupným údajom, ktorý je zadávaný ako diskrétny údaj: rýchlosť pre daný úsek maximálne dovolená.

V súbore: PN vstupy typu C.xls sú vstupnými veličinami, ktoré sú zadávané ako veličiny s príslušným rozdelením početnosti:

- spomalenie vozidla (jedná sa o hodnotu spomalenia vozidla počas zanechávania brzdných stôp),
- nárazová rýchlosť,
- čas pred zrážkou (jedná sa o časový interval, ktorý uplynul od okamihu, kedy bola kolízna situácia prvý krát rozpoznateľná, po okamih zrážky),
- čas prípadnej oneskorenej reakcie,
- čas reakcie vodiča.
- čas nábehu brzdného účinku.

V súbore: PN vstupy typu C.xls je ďalej vstupným údajom, ktorý je zadávaný ako diskrétny údaj: rýchlosť pre daný úsek maximálne dovolená.

Po zadaní jednotlivých vstupných údajov sú vstupné údaje pripravené na výpočet. V poslednom liste s názvom Export (viď nasledovnú obrázok) sú zobrazené jednotlivé zadané vstupné hodnoty. Tieto hodnoty sú prebrané z predchádzajúcich listov.

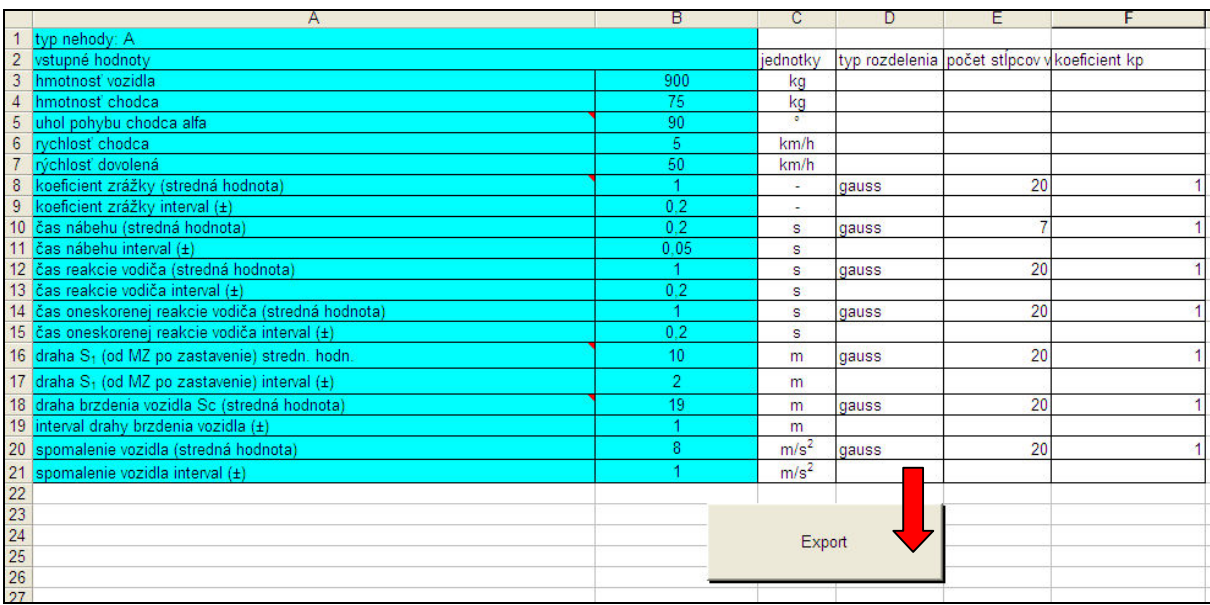

Stlačením tlačítka Export dôjde k vytvoreniu nového zošitu, kde sa vložia jednotlivé vstupné údaje. Tento vygenerovaný zošit je možné zaslať na spracovanie výpočtu na nasledovnú adresu:

## pavol.kohut@gmail.com

Užívateľovi je na základe zaslaných vstupných údajov prevedený výpočet a zaslaný protokol tohto výpočtu vrátane vstupných a výstupných hodnôt. Príklad protokolu je uvedený v súboroch: protokol cast 1.pdf a protokol cast 2.pdf.

Cena za vykonanie jedného výpočtu je:

10 Eur – v prípade, že užívateľ nepotrebuje žiadnu konzultáciu pri zadávaní vstupných údajov,

20 Eur - v prípade, že užívateľ potrebuje telefonickú konzultáciu (+421 905 18 98 03) pri zadávaní vstupných údajov.

Program je tiež možné zakúpiť ako celok, v takom prípade je výpočet realizovaný priamo na počítači užívateľa a cena programu je 100 Eur pre každý typ dopravnej nehody (typ A, typ B a typ C).